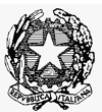

## **Conservatorio di Musica "E.R.Duni" Istituzione di Alta Cultura** P.zza del Sedile tel. 0835/335797-333202-333028 – fax 0835/331291 e.mail: *didattica@conservatoriomatera.it* 75100 Matera

Prot.n.5021 del 20/06/2020

- ALBO di ISTITUTO
- Ai Sigg.ri DOCENTI
- Agli Studenti dei Corsi Accademici

**OGGETTO**: Sessione ESTIVA di esami a.a. 2019/2020. Corsi Accademici.

## **IL DIRETTORE**

 $\checkmark$  Visto il "Piano di indirizzo e programmazione delle attività didattiche, scientifiche, artistiche e di ricerca a.a. 2019/2020",

## **DISPONE**

che la Sessione Estiva ordinaria di esami relativa ai Corsi Accademici di Primo e Secondo livello sarà

svolta nei seguenti tempi e con le seguenti modalità di prenotazione:

- **dal 29 giugno all'11 luglio**: esami finali dei corsi di Primo e Secondo livello (primo appello) Prenotazioni on-line sul portale ISIDATA nel periodo **dal 22 giugno al 26 giugno**.
- **dal 13 al 18 luglio**: esami finali di Diploma Accademico di Secondo livello. Prenotazioni on-line sul portale ISIDATA nel periodo **dal 29 giugno al 4 luglio**.
- **dal 20 al 31 luglio**: esami finali dei corsi di Primo e Secondo livello (secondo appello) esami finali di Diploma Accademico di Primo e Secondo livello. Prenotazioni on-line sul portale ISIDATA nel periodo **dal 13 al 17 luglio**.

## *ISTRUZIONI PER LA PRENOTAZIONE DEGLI ESAMI*

- 1) Collegarsi al ns. sito istituzionale www.conservatoriomatera.it
- 2) Cliccare su Ammissione e iscrizioni e successivamente su "**Servizi per gli Studenti**"
- 3) Cliccare il punto "**4. Gestione dati degli allievi già immatricolati**"
- 4) Scegliere dal menù a tendina "Conservatorio di **MATERA**"
- 5) Inserire **CODICE** e **PASSWORD**
- 6) Cliccare il punto "**1. Gestione dati principale**"
- 7) Cliccare su "**GESTIONE ESAMI**"
- 8) Prenotare l'esame cliccando su
- 9) Scegliere dal menù a tendina "**Tipo di Esame**", selezionando la voce "**valutazione**"
- 10) Scegliere dal menù a tendina "**Sessione**", selezionando **esclusivamente** l'Appello desiderato: "**ESTIVA**".
- 11) Cliccare su **Richiedi Prenotazione.**

Si consiglia di utilizzare un Personal computer munito di browser <sup>(2)</sup> "INTERNET **EXPLORER**".

IL DIRETTORE

(Prof. Saverio VIZZIELLO)

 firma autografa sostituita a mezzo stampa ai sensi dell'art.3, comma 2 del D.Leg.vo n. 39/1993